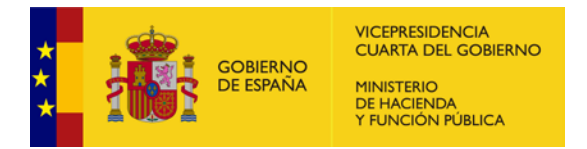

# Importación de datos en la captura de la liquidación de los presupuestos de las entidades locales correspondientes al ejercicio 2023

## **Introducción y finalidad**

Una vez asentada la transmisión de datos vía XML de los presupuestos iniciales de las entidades locales a partir de 2022 y de su ejecución trimestral a partir de 2023, se plantea ahora la adopción del mismo estándar para la transmisión de la liquidación de los presupuestos de las entidades locales, comenzando con la correspondiente al ejercicio 2023.

A partir del ejercicio 2022 la funcionalidad de importación en las aplicaciones de captura de datos de información presupuestaria de las entidades locales abandonó la tecnología XBRL para adoptar el estándar XML, más sencillo, ligero y con una gran comunidad de desarrolladores disponible. Al utilizar la tecnología adoptada por la gran mayoría del sector para la importación de datos se facilita el trabajo y la disponibilidad de recursos a las empresas y a las unidades de informática encargadas de generar los volcados de datos desde las aplicaciones particulares de contabilidad de las entidades locales.

Al ser XML un formato menos estricto que XBRL, el esquema de intercambio posibilita el envío de todos los datos requeridos, frente a XBRL que solo permitía determinados formularios de composición invariable.

La audiencia de este documento son las empresas y unidades informáticas que desarrollan las aplicaciones de gestión presupuestaria que tendrán que volcar sus datos para ser importados en las aplicaciones de captura de datos del Ministerio de Hacienda y Función Pública.

**Conceptos generales sobre el envío de datos a las aplicaciones de captura de datos presupuestarios.**

- Se utiliza el estándar XML, ampliamente adoptado por el sector.
- La primera aplicación en usarlo fue Presupuestos 2022, que eliminó la importación XBRL en favor de la importación XML, se mantuvo para 2023. Se mantiene también para 2024.
- La siguiente aplicación en adoptar el estándar fue Trimestrales (captura de datos de ejecución trimestral del presupuesto) para los cuatro trimestres del ejercicio 2023. Se mantiene para 2024.

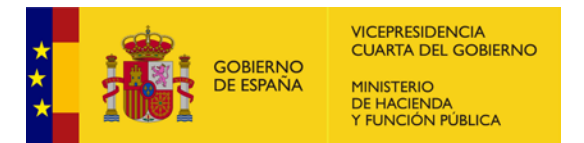

- La importación en XML de los datos de liquidación del presupuesto de las EELL del ejercicio 2023 estará disponible a partir de la puesta en producción de la aplicación durante el mes de marzo.
- El mecanismo de envío de datos de liquidación y sus plazos permanecen.
- Los datos se validarán durante la importación, tanto en estructura como en contenido.
- Una vez subidos los datos se podrá navegar por los formularios para verificar la correcta importación. La validez definitiva a la entrega se otorga con la firma electrónica. Hasta que no se firman los datos, la entrega se entiende en estado de borrador.
- Existe un esquema XSD por cada tipología de entidad que transmite sus datos (presupuestaria de cesión o de variables, mercantil ordinaria, Pyme o entidad sin ánimo de lucro, sociedades no financieras).
- Cada esquema contiene todos los conjuntos de datos (*formularios*) que tiene que presentar ese tipo de entidad. Por tanto, es suficiente presentar un único archivo XML por entidad principal o entidad dependiente.
- Estos esquemas XSD son invariables en tanto en cuanto no varíe el conjunto de datos a intercambiar; si por alguna disposición o instrucción los datos a capturar cambian, los esquemas tendrán que cambiar en consonancia.
- Cada formulario está etiquetado como opcional en el esquema, de manera que la carga se puede completar en varias tandas.
- El cambio de tecnología no debería impactar en el usuario final (interventor o sus ayudantes), quienes únicamente suben un archivo desconociendo sus complejidades internas.
- Se pone a disposición de los desarrolladores de aplicaciones una plataforma de pruebas (de acceso público y no identificado) en la que las empresas y unidades de informática pueden descargarse los esquemas de intercambio de datos, ficheros XML de ejemplo y probar la importación de sus ficheros XML generados sin repercusión sobre los datos de ninguna entidad.
- La importación XBRL se mantiene en aquellas aplicaciones de ejercicios pasados en que estaba disponible, es decir:
	- o Presupuestos 2021 y anteriores (captura fuera de plazo)
	- o Trimestrales 2022 y anteriores (captura cerrada)
	- o Liquidaciones 2022 y anteriores (captura fuera de plazo).

## **Plataformas de pruebas de envío de datos**

A las plataformas de pruebas ya disponibles

Presupuestos: <https://serviciostelematicosext.hacienda.gob.es/SGCIEF/Presupuestos/test>

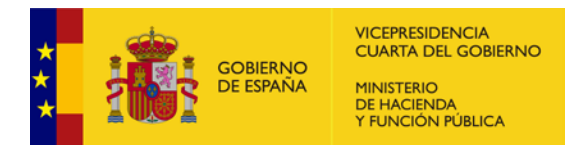

Trimestrales: <https://serviciostelematicosext.hacienda.gob.es/SGCIEF/Trimestrales/test>

Se añade la correspondiente a la de captura de datos de Liquidaciones para 2023:

Liquidaciones: <https://serviciostelematicosext.hacienda.gob.es/SGCIEF/Liquidaciones/test>

En caso de no funcionar correctamente los enlaces anteriores (por pedir autenticación), por favor, copie la URL y péguela en su navegador.

En primer lugar, se selecciona el ejercicio sobre el que se va a operar.

El conjunto de formularios a entregar por una entidad local puede ser distinto entre distintos tipos de entidades locales, por lo que es necesario especificar el tipo de entidad que se va a probar y, en algunos casos, el estado en que se encuentra.

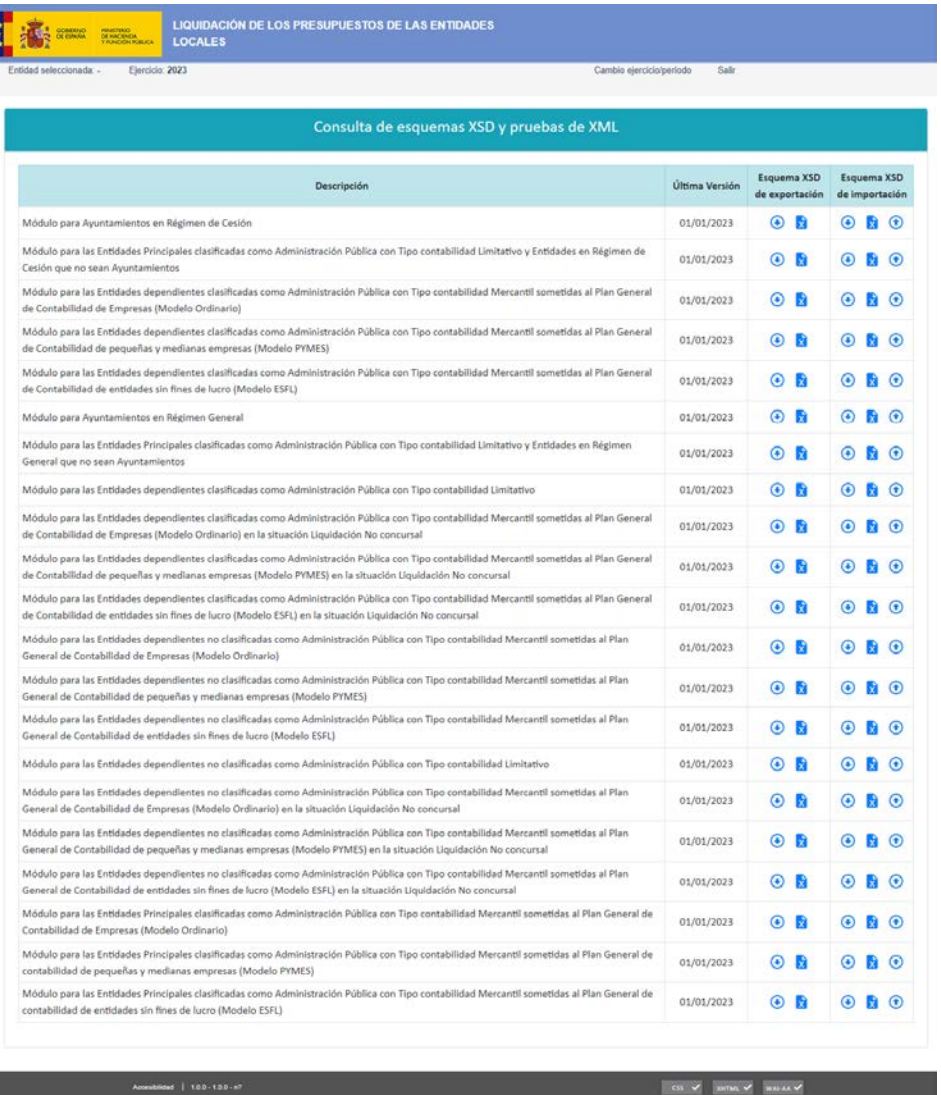

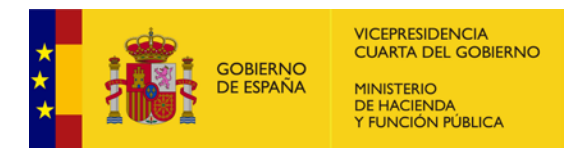

En el listado se muestra una fila para cada tipo de entidad y estado que va a enviar sus datos.

Para cada fila se muestran dos columnas:

- Esquema XSD de **exportación**: permite descargar el esquema en el que la entidad local puede **exportar** sus datos una vez entregados y descargar un ejemplo. No es el objeto del estudio de esta guía.
- Esquema XSD de **importación**: permite descargar el esquema XSD que tienen que cumplir las importaciones de datos y descargar un ejemplo de entrega de datos XML  $\overline{\mathbf{x}}$ . También se permite subir un fichero XML $\bigodot$  para probar la importación.

#### **Prueba de importación de un XML de datos**

A modo de ejemplo, a continuación, se muestra el proceso de subir un XML y probar su corrección contra el esquema.

Previamente, la empresa o unidad de informática ha generado un XML de datos guiándose por el esquema XSD correspondiente al tipo de entidad que quiere probar. En este caso, un ayuntamiento en régimen general.

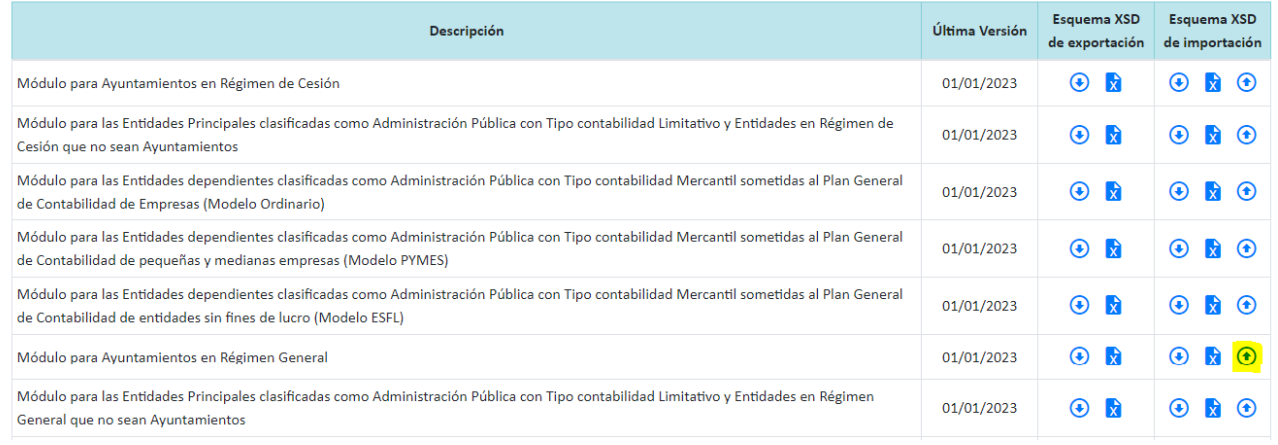

Al hacer clic en la **opción señalada** (la correspondiente a subir un XML para ese tipo de entidad), se abre una pantalla para subir el XML.

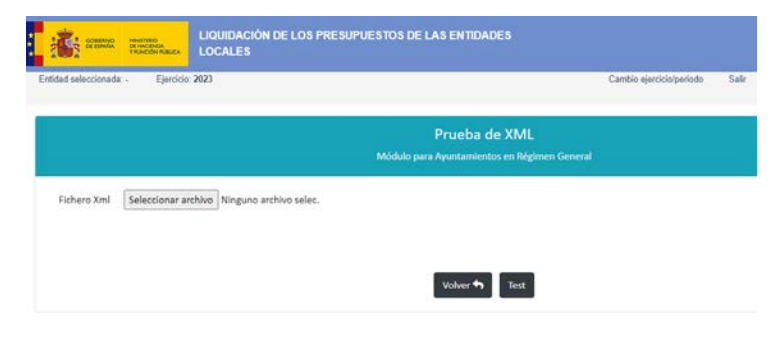

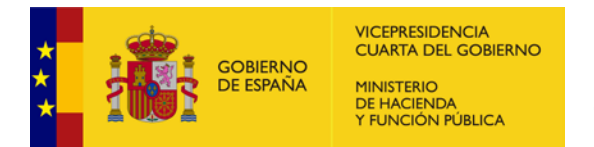

Se selecciona el fichero y se sube. Al hacer clic en "Test", si el fichero XML subido es correcto, aparece el siguiente mensaje:

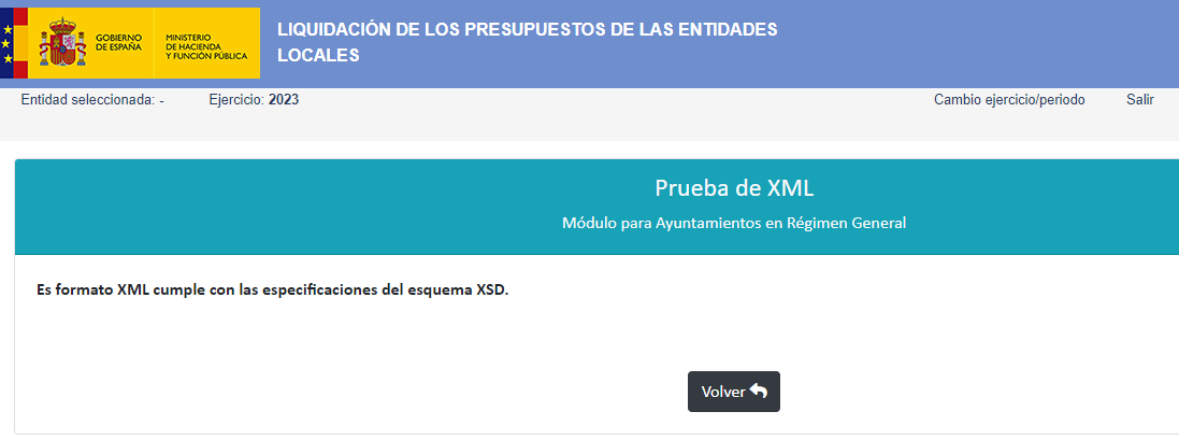

Esta validación solo se realiza contra el esquema XSD, es decir, no se entra a valorar la coherencia de los datos, sino solo la corrección formal del envío.

### **Soporte**

Para notificar una incidencia o para plantear dudas informáticas del esquema, acceda a Minerva en la siguiente dirección:

<https://serviciostelematicosext.hacienda.gob.es/sgcief/Minerva>

Deberá acceder a través de certificado

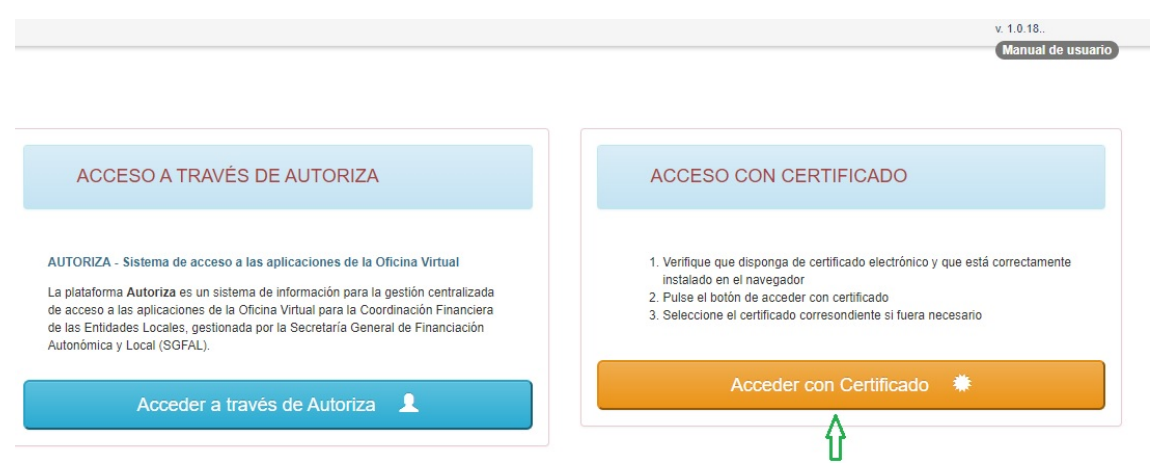

Y describir el error / consulta con la mayor precisión posible, aportando si es necesario el fichero XML que se está probando. Posteriormente, podrá consultar el estado de la incidencia y las posibles respuestas en la opción "Seguir incidencia".

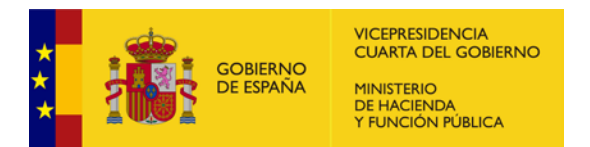

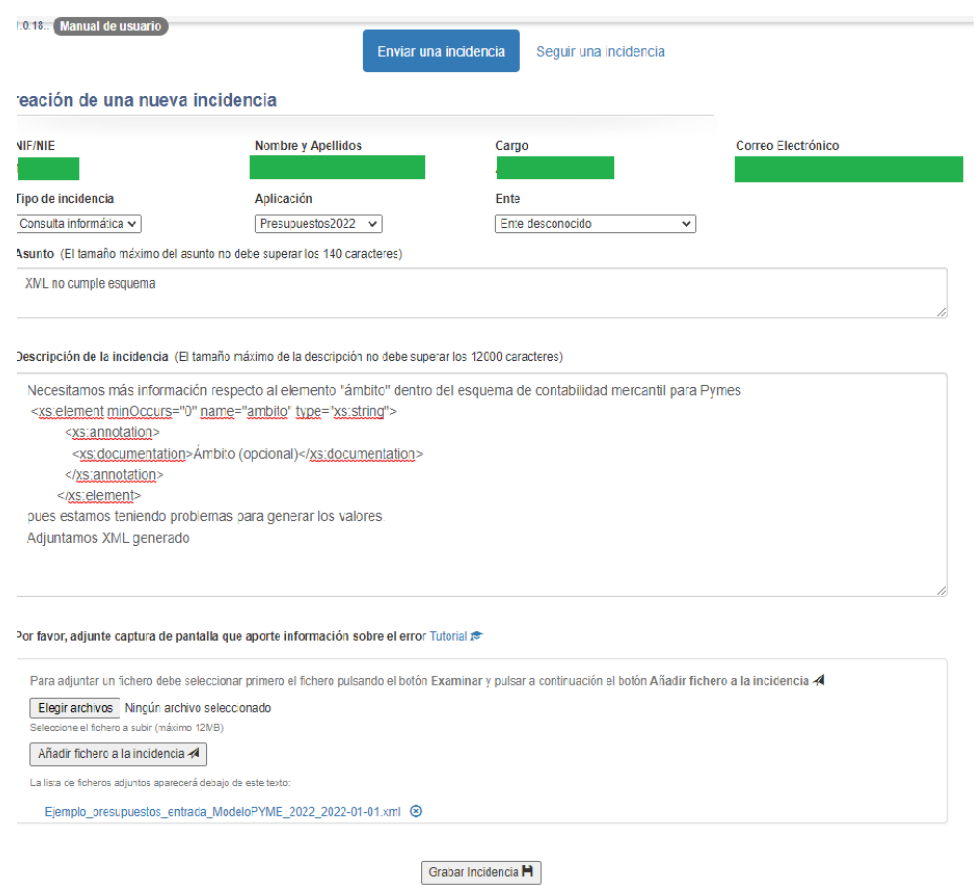

Si la duda es contable o presupuestaria, es decir, sobre los propios datos y no sobre su importación a la captura, deberá seguir los canales habituales.